## **Opening a resource**

You can open a Teamwork Cloud resource as described below.

To open a resource

1. [Open the Resources app](https://docs.nomagic.com/display/RES2021x/Opening+the+Resources+app) and click the category where the relevant resource is located.

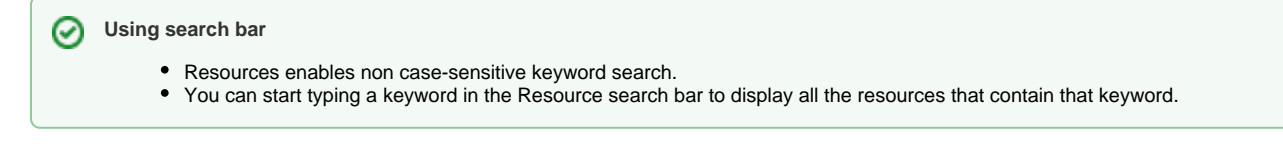

- 2. Click  $\ddot{\bullet}$  next to the resource that you want to open.
- 3. From the menu, select **Open resource**.

ML/SysML models are opened in your modeling tool, and Cameo Collaborator documents are opened in [Cameo Collaborator for Teamwork Cloud](https://docs.nomagic.com/display/CC4TWC2021x/Cameo+Collaborator+for+Teamwork+Cloud+Documentation). [OSLC](https://docs.nomagic.com/display/CC4TWC2021x/Publishing+an+OSLC+resource)  [resources](https://docs.nomagic.com/display/CC4TWC2021x/Publishing+an+OSLC+resource) allow you to see the OSLC UI previews of model elements in the environment of a synchronized tool and they cannot be opened.